# **GGroundPlotPanel**

De Wiki Aller à : [navigation](#page--1-0), [rechercher](#page--1-0) [GGroundPlotPanel](http://genius.cnes.fr/index.php/GGroundPlotPanel)

This widget exists **since V1.8**. It consists in plotting ground tracks above a planisphere represented by an image. To do this, we must:

- get a file (or several ones) including a serie of latitudes and longitudes corresponding to the trajectoty we want to plot.
- create a [GroundTrackDataProvider](http://genius.cnes.fr/uploads/JavaDocs/V1.12.1/fr/cnes/genius/plots/GroundTrackDataProvider.html) object in charge of reading the date included in the file(s). Note that the format of the file is not dependant of **GENIUS** as the way to read it will be defined via the getData() method of the GroundTrackDataProvider class. Anyway, we will have the possibility to use **GENIUS** methods proposed in the [[Results File Management\]](http://genius.cnes.fr/index.php/ResultsFileManagement) paragraph.
- then calling the [GGroundPlotPanel](http://genius.cnes.fr/uploads/JavaDocs/V1.12.1/fr/cnes/genius/plots/GGroundPlotPanel.html) object to be displayed

The following example shows how to do it. In order to give an example with several ground tracks (here two) our GroundTrackDataProvider object will be in charge to read a single file then to store read data in two different coordinates list, the second one shifted by 90 degrees from the first one. To see détails of the openDbFile() and scanFile() methods, see the specific example in tutorials.

```
 GroundTrackDataProvider prov = new GroundTrackDataProvider() {
         @Override
         public List<GCoordinatesData> getData(String fileName) {
           final ArrayList<GCoordinatesData> listOfData = new
ArrayList<GCoordinatesData>();
           // Open, read and plot trajectory
           openDbFile(fileName);
          ArrayList<Double[]> data1 = scanFile(0, 0.);
           ArrayList<Double[]> data2 = scanFile(0, 90.); // 90 degrees shift
           listOfData.add(new GCoordinatesData("Nominal", data1, Color.RED,
null, DEG180, DEG90));
           listOfData.add(new GCoordinatesData("Shifted", data2, Color.GREEN,
null, DEG180, DEG90));
           return listOfData;
         }
     };
```

```
 plot = new GGroundPlotPanel(prov);
```
Then loading data from a file including latitude/longitude, you may obtain this result:

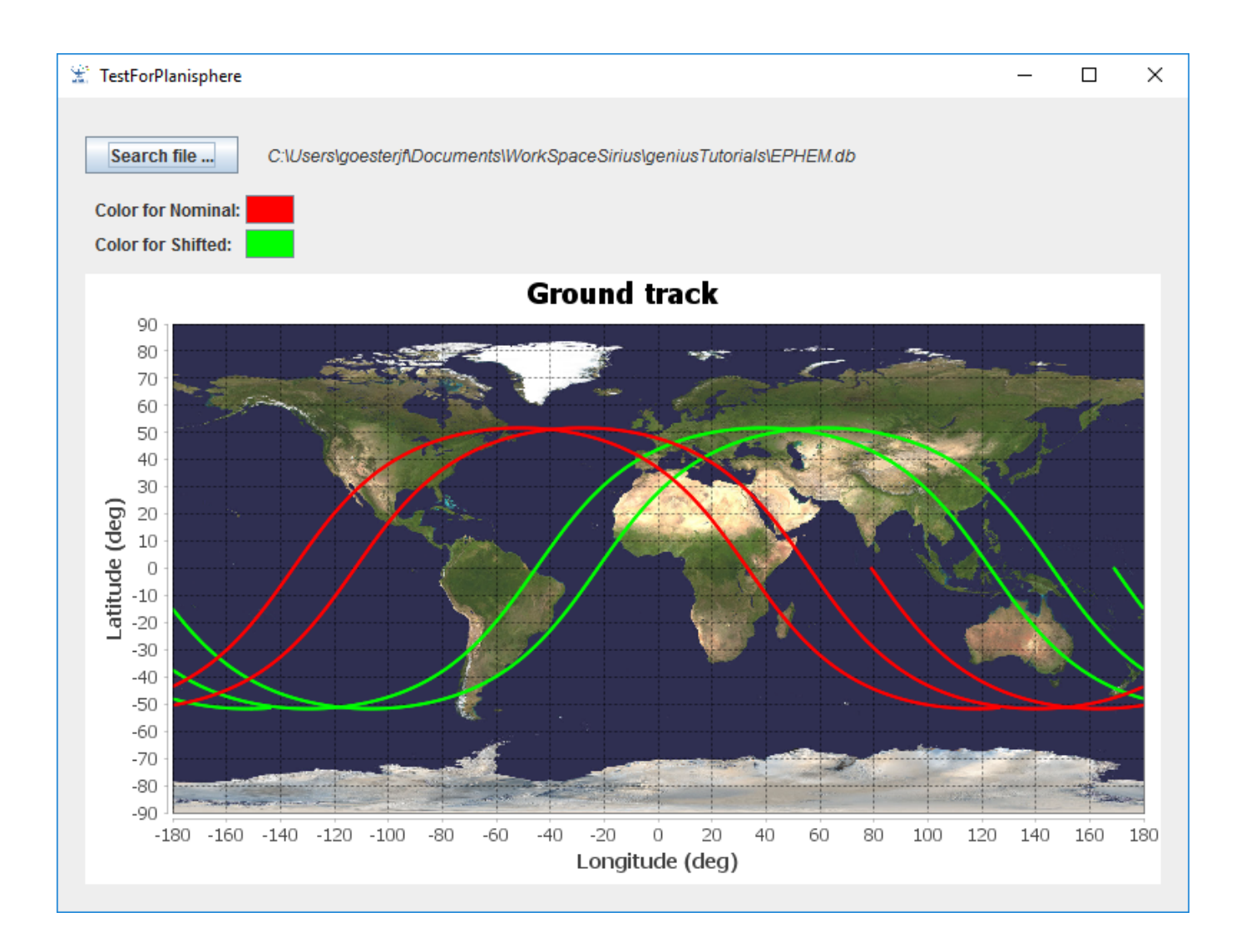

**Note that to unzoom this plot, the usual menus are not effective and you will have to click and drag towards the left.**

Récupérée de «<http://genius.cnes.fr/index.php?title=GGroundPlotPanel&oldid=649> »

# **Menu de navigation**

#### **Outils personnels**

- [18.225.149.32](http://genius.cnes.fr/index.php/Utilisateur:18.225.149.32)
- [Discussion avec cette adresse IP](http://genius.cnes.fr/index.php/Discussion_utilisateur:18.225.149.32)
- [Créer un compte](http://genius.cnes.fr/index.php?title=Sp%C3%A9cial:Connexion&returnto=GGroundPlotPanel&returntoquery=action%3Dmpdf&type=signup)
- [Se connecter](http://genius.cnes.fr/index.php?title=Sp%C3%A9cial:Connexion&returnto=GGroundPlotPanel&returntoquery=action%3Dmpdf)

#### **Espaces de noms**

- [Page](http://genius.cnes.fr/index.php/GGroundPlotPanel)
- [Discussion](http://genius.cnes.fr/index.php?title=Discussion:GGroundPlotPanel&action=edit&redlink=1)

# **Variantes**

#### **Affichages**

- [Lire](http://genius.cnes.fr/index.php/GGroundPlotPanel)
- [Voir le texte source](http://genius.cnes.fr/index.php?title=GGroundPlotPanel&action=edit)
- [Historique](http://genius.cnes.fr/index.php?title=GGroundPlotPanel&action=history)
- [Exporter en PDF](http://genius.cnes.fr/index.php?title=GGroundPlotPanel&action=mpdf)

#### **Plus**

#### **Rechercher**

Rechercher | Lire

#### **GENIUS**

- [Welcome](http://genius.cnes.fr/index.php/Accueil)
- [Quick Start](http://genius.cnes.fr/index.php/Quick_Start)
- [News](http://genius.cnes.fr/index.php/News)

#### **Basic principles**

- [GFrame and GPanel](http://genius.cnes.fr/index.php/GFrame_and_GPanel)
- [Main widgets](http://genius.cnes.fr/index.php/Main_Widgets)
- [Links with Swing](http://genius.cnes.fr/index.php/Links_with_Swing)
- [GLayout](http://genius.cnes.fr/index.php/GLayout)
- [Conditional Display](http://genius.cnes.fr/index.php/Conditional_Display)
- [GListener interface](http://genius.cnes.fr/index.php/GListener_interface)

#### **More deeper in the concept**

- [Units management](http://genius.cnes.fr/index.php/Units_management)
- [GContainer](http://genius.cnes.fr/index.php/GContainer)
- [GReadWrite interface and data files management](http://genius.cnes.fr/index.php/GReadWrite_interface)
- [Modified data](http://genius.cnes.fr/index.php/Modified_data)
- [Process management](http://genius.cnes.fr/index.php/Process_management)

#### **Still more ...**

• [Validity controls](http://genius.cnes.fr/index.php/Validity_controls)

- [Menu bar](http://genius.cnes.fr/index.php/Menu_bar)
- [Icons](http://genius.cnes.fr/index.php/Icons)
- [GClear interface](http://genius.cnes.fr/index.php/GClear_interface)

#### **Still more again ...**

- [Tooltips](http://genius.cnes.fr/index.php/Tooltips)
- [Shortcuts](http://genius.cnes.fr/index.php/Shortcuts)
- [Copy & paste](http://genius.cnes.fr/index.php/Copy_%26_paste)
- [Plots](http://genius.cnes.fr/index.php/Plots)
- [Results File Management](http://genius.cnes.fr/index.php/ResultsFileManagement)
- [GPlotPanel](http://genius.cnes.fr/index.php/GPlotPanel)
- [GGroundPlotPanel](http://genius.cnes.fr/index.php/GGroundPlotPanel)
- [Internationalization](http://genius.cnes.fr/index.php/Internationalization)
- [Log file](http://genius.cnes.fr/index.php/Log_file)
- [Update data](http://genius.cnes.fr/index.php/Update_data)

## **Some other widgets**

- [GTabbedPane](http://genius.cnes.fr/index.php/GTabbedPane)
- [GTable1D](http://genius.cnes.fr/index.php/GTable1D)
- [GTable2D](http://genius.cnes.fr/index.php/GTable2D)
- [GComponentList](http://genius.cnes.fr/index.php/GComponentList)
- [GDialog and GDetachedPanel](http://genius.cnes.fr/index.php/GDialog_and_GDetachedPanel)
- [GContextFileManagement](http://genius.cnes.fr/index.php/GContextFileManagement)
- [How to build a standard application](http://genius.cnes.fr/index.php/How_to_build_a_standard_application)
- [GPanTest](http://genius.cnes.fr/index.php/GPanTest)
- [Create your own widget](http://genius.cnes.fr/index.php/Create_your_own_widget)

# **Evolutions**

- [Main differences between V1.11.4 and V1.12.1](http://genius.cnes.fr/index.php/Main_differences_between_V1.11.4_and_V1.12.1)
- [Main differences between V1.10.1 and V1.11.4](http://genius.cnes.fr/index.php/Main_differences_between_V1.10.1_and_V1.11.4)
- [Main differences between V1.10 and V1.10.1](http://genius.cnes.fr/index.php/Main_differences_between_V1.10_and_V1.10.1)
- [Main differences between V1.9.1 and V1.10](http://genius.cnes.fr/index.php/Main_differences_between_V1.9.1_and_V1.10)
- [Main differences between V1.9 and V1.9.1](http://genius.cnes.fr/index.php/Main_differences_between_V1.9_and_V1.9.1)
- [Main differences between V1.8 and V1.9](http://genius.cnes.fr/index.php/Main_differences_between_V1.8_and_V1.9)
- [Main differences between V1.7 and V1.8](http://genius.cnes.fr/index.php/Main_differences_between_V1.7_and_V1.8)
- [Main differences between V1.6.2 and V1.7](http://genius.cnes.fr/index.php/Main_differences_between_V1.6.2_and_V1.7)
- [Main differences between V1.6.1 and V1.6.2](http://genius.cnes.fr/index.php/Main_differences_between_V1.6.1_and_V1.6.2)
- [Main differences between V1.6 and V1.6.1](http://genius.cnes.fr/index.php/Main_differences_between_V1.6_and_V1.6.1)
- [Main differences between V1.5 and V1.6](http://genius.cnes.fr/index.php/Main_differences_between_V1.5_and_V1.6)
- $\bullet$  [Main differences between V1.4.1 and V1.5](http://genius.cnes.fr/index.php/Main_differences_between_V1.4.1_and_V1.5)
- [Main differences between V1.3 and V1.4.1](http://genius.cnes.fr/index.php/Main_differences_between_V1.3_and_V1.4.1)

# **Training**

- [Training slides](http://genius.cnes.fr/index.php/Fichier:GENIUS_V1.9.1_formation.pdf)
- [Tutorials package for V1.12.1](http://genius.cnes.fr/index.php/Fichier:Genius-1.12.1-tutorials.zip)
- [Tutorials package for V1.11.4](http://genius.cnes.fr/index.php/Fichier:Genius-1.11-tutorials.zip)
- [Tutorials package for V1.10.1](http://genius.cnes.fr/index.php/Fichier:Genius-1.10-tutorials.zip)
- [Tutorials package for V1.9.1](http://genius.cnes.fr/index.php/Fichier:Genius-1.9-tutorials.zip)
- [Training & tutorials package for V1.8](http://genius.cnes.fr/index.php/Fichier:Genius-1.8-tutorials.zip)
- [Training & tutorials package for V1.7](http://genius.cnes.fr/index.php/Fichier:Genius-1.7-tutorials.zip)
- [Training & tutorials package for V1.6](http://genius.cnes.fr/index.php/Fichier:Genius-1.6-tutorials.zip)

# **Links**

• [CNES freeware server](https://www.connectbycnes.fr/en/cnes-software)

# **Outils**

- [Pages liées](http://genius.cnes.fr/index.php/Sp%C3%A9cial:Pages_li%C3%A9es/GGroundPlotPanel)
- [Suivi des pages liées](http://genius.cnes.fr/index.php/Sp%C3%A9cial:Suivi_des_liens/GGroundPlotPanel)
- [Pages spéciales](http://genius.cnes.fr/index.php/Sp%C3%A9cial:Pages_sp%C3%A9ciales)
- [Adresse de cette version](http://genius.cnes.fr/index.php?title=GGroundPlotPanel&oldid=649)
- [Information sur la page](http://genius.cnes.fr/index.php?title=GGroundPlotPanel&action=info)
- [Citer cette page](http://genius.cnes.fr/index.php?title=Sp%C3%A9cial:Citer&page=GGroundPlotPanel&id=649)
- Dernière modification de cette page le 5 octobre 2018 à 11:55.
- [Politique de confidentialité](http://genius.cnes.fr/index.php/Wiki:Confidentialit%C3%A9)
- [À propos de Wiki](http://genius.cnes.fr/index.php/Wiki:%C3%80_propos)
- [Avertissements](http://genius.cnes.fr/index.php/Wiki:Avertissements_g%C3%A9n%C3%A9raux)
- [[C]] Powered By ●